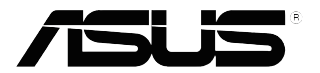

# **Модель VP32U ЖК-монитор**

# *Руководство пользователя*

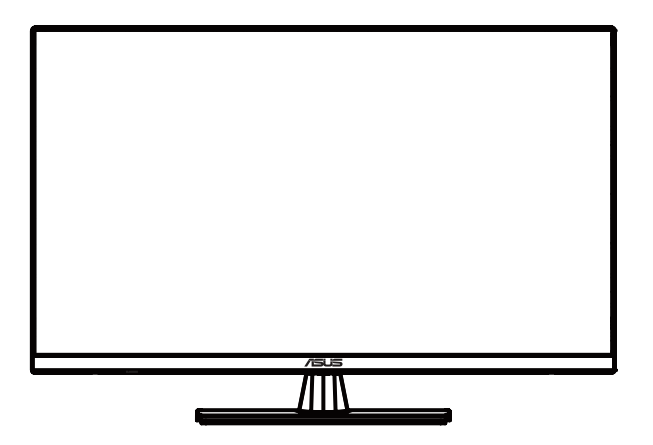

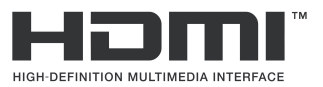

Первое издание апреля 2020 г.

#### **Copyright © 2020 ASUSTeK COMPUTER INC. Все права защищены.**

Ни один из разделов данного руководства, включая содержащуюся в нем информацию об устройствах и программном обеспечении, не подлежит воспроизведению, передаче, переписи, сохранению в системе поиска информации или переводу на какой-либо язык в любой форме и любыми способами, за исключением случаев резервного копирования покупателем устройства, без письменного разрешения компании ASUSTeK COMPUTER INC. ("ASUS").

Гарантийные обязательства и право на обслуживание перестают действовать в случае: (1) ремонта, модификации или изменения устройства без письменного разрешения компании ASUS или (2) уничтожения или отсутствия серийного номера.

КОМПАНИЯ ASUS ПРЕДОСТАВЛЯЕТ ДАННОЕ РУКОВОДСТВО НА УСЛОВИЯХ «КАК ЕСТЬ» БЕЗ ПРЕДОСТАВЛЕНИЯ ЛЮБОГО РОДА ГАРАНТИЙ, ПРЯМЫХ ИЛИ ПОДРАЗУМЕВАЕМЫХ, ВКЛЮЧАЯ БЕЗ ОГРАНИЧЕНИЯ ПОДРАЗУМЕВАЕМЫЕ ГАРАНТИИ ИЛИ ПРИГОДНОСТЬ ДЛЯ КОНКРЕТНОГО НАЗНАЧЕНИЯ. КОМПАНИЯ ASUS, ЕЕ ДИРЕКТОРА, ДОЛЖНОСТНЫЕ ЛИЦА, СОТРУДНИКИ<br>ИЛИ ПРЕДСТАВИТЕЛИ НИ ПРИ КАКИХ ОБСТОЯТЕЛЬСТВАХ НЕ НЕСУТ ОТВЕТСТВЕННОСТИ ЗА ЛЮБОГО РОДА ПРЯМЫЕ ИЛИ КОСВЕННЫЕ, ПОБОЧНЫЕ ИЛИ ПОСЛЕДУЮЩИЕ УБЫТКИ (ВКЛЮЧАЯ УБЫТКИ В ВИДЕ УПУЩЕННОЙ ВЫГОДЫ, УБЫТКИ ДЛЯ БИЗНЕСА, ПОТЕРИ ДАННЫХ, ПРИОСТАНОВЛЕНИЯ РАБОТЫ ПРЕДПРИЯТИЯ И ПР.), ДАЖЕ ЕСЛИ КОМПАНИЯ ASUS БЫЛА<br>ОСВЕДОМЛЕНА О ВОЗМОЖНОСТИ ВОЗНИКНОВЕНИЯ ТАКИХ УБЫТКОВ В РЕЗУЛЬТАТЕ КАКОГО-ЛИБО ДЕФЕКТА ИЛИ ОШИБКИ В ДАННОМ РУКОВОДСТВЕ ИЛИ УСТРОЙСТВЕ.

ТЕХНИЧЕСКИЕ ХАРАКТЕРИСТИКИ И СВЕДЕНИЯ, СОДЕРЖАЩИЕСЯ В ДАННОМ РУКОВОДСТВЕ, ПРЕДОСТАВЛЯЮТСЯ ИСКЛЮЧИТЕЛЬНО ДЛЯ ОЗНАКОМЛЕНИЯ, ПОДЛЕЖАТ ИЗМЕНЕНИЮ БЕЗ УВЕДОМЛЕНИЯ И НЕ ДОЛЖНЫ ТОЛКОВАТЬСЯ КАК ОБЯЗАТЕЛЬСТВА КОМПАНИИ ASUS. КОМПАНИЯ ASUS НЕ НЕСЕТ НИКАКОЙ ОТВЕТСТВЕННОСТИ ИЛИ ОБЯЗАТЕЛЬСТВА ЗА ЛЮБОГО РОДА ОШИБКИ ИЛИ НЕТОЧНОСТИ, КОТОРЫЕ МОГУТ ПРИСУТСТВОВАТЬ В ДАННОМ РУКОВОДСТВЕ, ВКЛЮЧАЯ СОДЕРЖАЩУЮСЯ В НЕМ ИНФОРМАЦИЮ ОБ УСТРОЙСТВАХ И ПРОГРАММНОМ ОБЕСПЕЧЕНИИ.

Наименования устройств и названия компаний, упоминающиеся в данном руководстве, могут являться зарегистрированными товарными знаками или объектами авторского права соответствующих компаний и используются исключительно для идентификации или пояснений, а также для выгоды владельцев, без намерения нарушить их права.

# **Содержание**

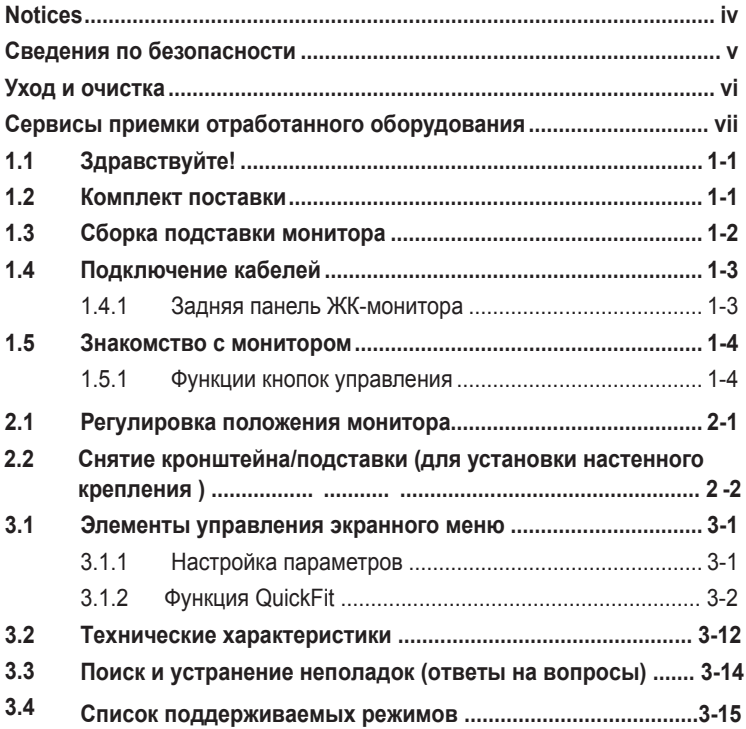

# <span id="page-3-0"></span>**Примечания**

#### **Заявление о соответствии требованиям Федеральной комиссии по связи США (FCC)**

Данный прибор соответствует части 15 правил FCC. Эксплуатация прибора допускается при соблюдении следующих двух условий:

- данный прибор не должен создавать вредные помехи;
- данный прибор должен допускать прием любых помех, включая помехи, которые могут повлиять на правильность его работы.

Данный прибор был проверен и признан соответствующим ограничениям на цифровые приборы Класса B согласно Части 15 правил FCC. Целью этих ограничений является обеспечение приемлемой защиты от помех при установке оборудования в жилых помещениях. Данный прибор генерирует, использует и может излучать радиочастотные волны и, в случае нарушения инструкций по установке и эксплуатации, может создавать помехи для радиосвязи. Однако даже при соблюдении инструкций по установке нет гарантии того, что в каком-то конкретном случае не возникнут помехи. Если данный прибор создает помехи при приеме радио- и телевизионных сигналов, что можно проверить, выключив и включив прибор, пользователю рекомендуется попытаться устранить помехи с помощью приведенных ниже мер.

- Изменить ориентацию или местоположение приемной антенны.
- Увеличить расстояние между приемником и данным прибором.
- Подключить данное устройство и приемник к розеткам в различных цепях питания.
- Обратиться за помощью к продавцу или опытному специалисту по теле- и радиотехнике.

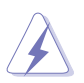

Необходимо использовать экранированные кабели для подключения монитора к видеокарте в соответствии с требованиями FCC. Изменения или модификации данного прибора, явно не утвержденные стороной, несущей ответственность за выполнение требований, могут повлечь ограничение права пользователя на эксплуатацию данного прибора.

#### **Соответствие требованиям Канадского департамента связи**

Данный цифровой прибор класса B соответствует всем ограничениям, установленным правилами Канадского департамента связи для радиочастотных помех от цифровых приборов.

Данный цифровой прибор класса B соответствует требованиям канадского стандарта ICES-003.

This Class B digital apparatus meets all requirements of the Canadian Interference - Causing Equipment Regulations.

Cet appareil numérique de la classe B respecte toutes les exigences du Réglement sur le matériel brouiller du Canada.

# <span id="page-4-0"></span>**Сведения по безопасности**

- Перед подключением монитора внимательно ознакомьтесь со всей входящей в комплект документацией.
- Не подвергайте устройство воздействию дождя или влаги во избежание возникновения пожара или поражения электрическим током.
- Не открывайте корпус монитора. Детали внутри корпуса монитора находятся под высоким напряжением, воздействие которого может привести к серьезным травмам.
- При повреждении блока питания не пытайтесь отремонтировать его самостоятельно. Обратитесь к квалифицированному специалисту по ремонту или к продавцу.
- Перед использованием устройства убедитесь в правильном подключении всех кабелей и в том, что шнуры питания не повреждены. Если какие-либо компоненты повреждены, немедленно свяжитесь с продавцом.
- Щели и отверстия на обратной стороне корпуса предназначены для вентиляции. Не закрывайте эти отверстия. При отсутствии надлежащей вентиляции не размещайте это устройство над батареей или другим источником тепла, а также рядом с ними.
- Монитор необходимо эксплуатировать при параметрах электропитания, указанных на этикетке. Если характеристики электросети неизвестны, проконсультируйтесь с продавцом или местной компанией-поставщиком электроэнергии.
- Используйте вилку шнура питания, соответствующую местным стандартам.
- Не перегружайте разветвители и удлинители шнура питания. Перегрузка может привести к возгоранию или поражению электрическим током.
- Избегайте воздействия на устройство пыли, влажности и чрезмерно высокой или низкой температуры. Не размещайте монитор в местах, где он может намокнуть. Разместите монитор на ровной устойчивой поверхности.
- Отключайте устройство во время грозы и в случаях, когда оно не используется длительное время. Это предотвратит повреждение монитора при перепадах напряжения.
- Не допускайте попадания предметов и жидкостей в отверстия на корпусе монитора.
- Для достижения оптимальных характеристик монитор следует использовать только с компьютерами, соответствующими стандарту UL, с маркировкой на корпусе 100–240 В пер. тока.
- Сетевая розетка должна находиться рядом с оборудованием, в пределах открытого доступа.
- При наличии технических проблем с монитором обратитесь к квалифицированному специалисту по ремонту или к продавцу.
- В состав монитора входят химические вещества, которые по сведениям штата Калифорния приводят к порокам внутриутробного развития и другим нарушениям репродуктивной системы человека. Мойте руки после работы с монитором.

<span id="page-5-0"></span>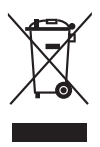

Изображение перечеркнутого мусорного контейнера означает, что изделие (электрическое, электронное оборудование, батарея с содержанием ртути) не следует утилизировать вместе с бытовыми отходами. Соблюдайте местное законодательство по утилизации электронного оборудования.

# **Уход и очистка**

- Перед поднятием и перемещением монитора рекомендуется отключить кабели и шнур питания. При поднятии монитора следуйте рекомендациям. При поднятии или переноске удерживайте монитор за края. Не поднимайте монитор за подставку или шнур.
- Очистка. Выключите монитор и отсоедините кабель питания. Очистите поверхность монитора мягкой, не царапающей поверхность тканью. Устойчивое загрязнение можно удалить тканью, смоченной в мягком очистителе.
- Не используйте очистители, содержащие спирт или ацетон. Используйте средства для очистки ЖК-экранов. Никогда не распыляйте очиститель непосредственно на экран, он может попасть внутрь и вызвать поражение электротоком.

#### **Следующие симптомы не являются признаком неисправности:**

- При первом включении экран может мерцать вследствие особенностей флуоресцентной подсветки. Для устранения мерцания выключите и вновь включите выключатель питания.
- Может наблюдаться неоднородность яркости экрана в зависимости от используемого фонового рисунка рабочего стола.
- При длительном отображении статического изображения после его смены может наблюдаться остаточное изображение. Этот эффект постепенно исчезает; можно также выключить монитор на несколько часов.
- Если экран темный, мигает или не показывает изображение, обратитесь к продавцу или в сервисный центр для ремонта. Не пытайтесь отремонтировать монитор самостоятельно!

#### **Условные обозначения, используемые в этом руководстве**

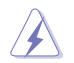

ОСТОРОЖНО! Сведения, предупреждающие получение травм при выполнении различных задач.

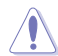

ВНИМАНИЕ! Сведения, предупреждающие повреждение оборудования при выполнении различных задач.

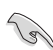

ВАЖНО! Инструкции, которым НЕОБХОДИМО следовать при выполнении различных задач.

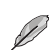

ПРИМЕЧАНИЕ. Советы и дополнительные сведения, помогающие выполнить задачу.

#### <span id="page-6-0"></span>**Источники дополнительных сведений**

Дополнительные сведения и обновления ПО можно получить из следующих источников.

#### **1. Веб-сайты ASUS**

Веб-сайты ASUS содержат последние сведения об оборудовании и ПО ASUS. См. **http://www.asus.com**

#### **2. Дополнительная документация**

Комплект поставки может включать дополнительную документацию, предоставляемую продавцом. Эта документация не входит в стандартный комплект поставки.

## **Сервисы приемки отработанного оборудования**

Компания ASUS придерживается высочайших стандартов по охране окружающей среды, поэтому в ней реализованы программы утилизации и приемки отработанного оборудования ASUS. Мы стремимся предоставлять своим клиентам решения для ответственной утилизации наших изделий, батареек и других компонентов, включая упаковочные материалы.

Подробные сведения об утилизации в различных регионах представлены на веб-сайте [http://csr.asus.com/english/Takeback.htm.](http://csr.asus.com/english/Takeback.htm)

# <span id="page-7-0"></span>**1.1 Здравствуйте!**

Благодарим вас за приобретение ЖК-монитора ASUS® !

Новейшая модель ЖК-монитора ASUS снабжена широким экраном с ярким, четким изображением и набором функций, повышающих удобство просмотра и использования монитора.

Благодаря этим возможностям вас порадует просмотр изображений на мониторе!

# **1.2 Комплект поставки**

Проверьте наличие в упаковке следующих элементов:

- ЖК-монитор
- Подставка монитора
- Краткое руководство
- Гарантийный талон
- Кабель питания
- $\checkmark$  Кабель DisplayPort (опционально)
- Кабель HDMI (опционально)

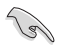

• Если какой-либо компонент отсутствует или поврежден, немедленно обратитесь к продавцу.

# <span id="page-8-0"></span>**1.3 Сборка подставки монитора**

- 1. Положите монитор на стол лицевой стороной вниз.
- 2. Присоедините подставку к стойке.
- 3. Для крепления подставки поверните винт по часовой стрелке. Установите монитор под наиболее удобным углом наклона.
- 4. Размеры шасси: M6\*13 мм

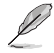

• Рекомендуется накрыть поверхность стола мягкой тканью, чтобы защитить монитор.

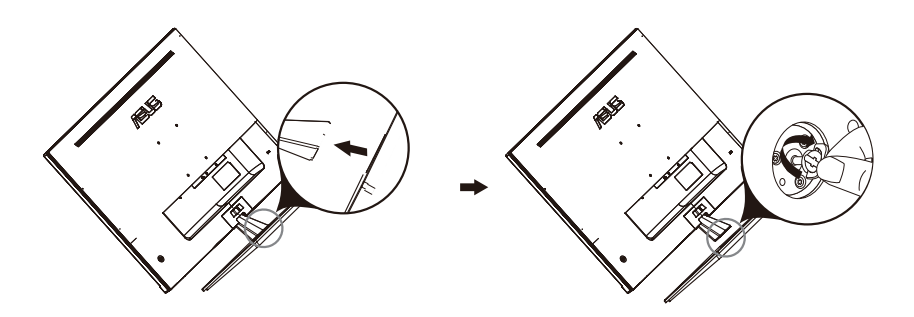

# <span id="page-9-0"></span>**1.4 Подключение кабелей**

# **1.4.1 Задняя панель ЖК-монитора**

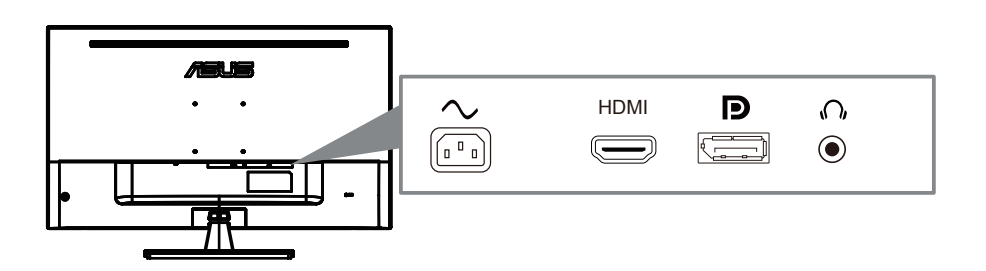

- 1. Порт Power AC
- 2. Порт DisplayPort
- 3. Порт HDMI
- 4. Порт Наушники

# <span id="page-10-0"></span>**1.5 Монитор Введение**

## **1.5.1 Использование кнопок управления**

Используйте кнопку управления на задней панели монитора, чтобы настроить параметры изображения.

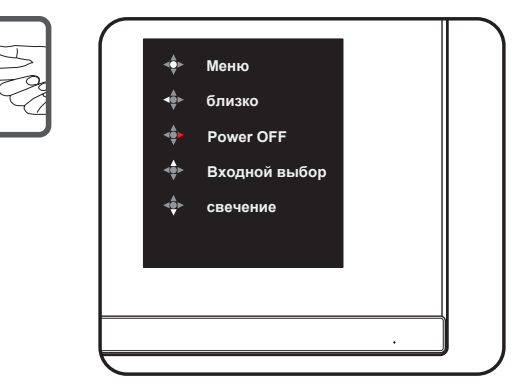

- 1. Индикатор питания:
	- Определение цвета индикатора питания приведено в таблице ниже.

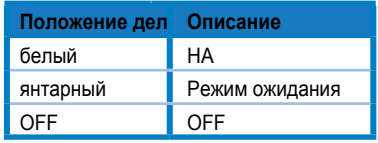

- 2. Центральная кнопка:
	- Нажмите эту кнопку, чтобы войти в экранное меню.
	- Нажмите эту кнопку, чтобы включить монитор при выключении.
- 3. Левый ключ:
	- Выйдите из экранного меню или вернитесь на предыдущий уровень.
- 4. Правый ключ:
	- Сочетание клавиш выключения питания.
	- Введите опцию следующего слоя.
- 5. Клавиша вверх:
	- Используйте эту горячую клавишу для Входной выбор.
	- Переместите параметр вверх или увеличьте значение параметра.
- 6. Клавиша «вниз»:
	- Используйте эту го[рячую клав](#page-11-1)ишу, чтобы свечение.
	- Переместите параметр вниз или уменьшите значение параметра.
	- Клавиша блокировки клавиш. Нажмите и удерживайте в течение 5 секунд, чтобы включить / отключить блокировку клавиш.

# <span id="page-11-1"></span><span id="page-11-0"></span>**2.1 Регулировка положения монитора**

- Для оптимального качества изображения при регулировке высоты и угла положения экрана рекомендуется размещать его таким образом, чтобы видеть всю поверхность.
- Во избежание падения монитора удерживайте подставку при изменении угла наклона монитора.
- Угол наклона монитора регулируется в пределах от -5˚ до 8˚.

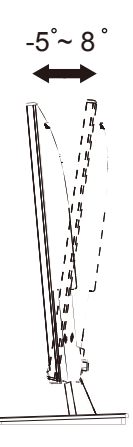

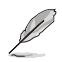

• При настройке угла изображения монитор может слегка подрагивать.

# <span id="page-12-0"></span>**2.2 Отсоединение кронштейна / подставки (для настенного монтажа)**

Съемная подставка этого монитора специально разработана для настенного крепления.

#### **Отсоединить руку / подставку**

- 1. Отсоедините силовые и сигнальные кабели. Аккуратно положите переднюю часть монитора на чистый стол лицевой стороной вниз.
- 2. С помощью отвертки выверните два винта на кронштейне (Рисунок 1), а затем отсоедините кронштейн / подставку от монитора (Рисунок 2).
	- Рекомендуется накрыть поверхность стола мягкой тканью, чтобы не повредить монитор.
	- Держите подставку монитора, удаляя винты.

фигура 1 фигура 2

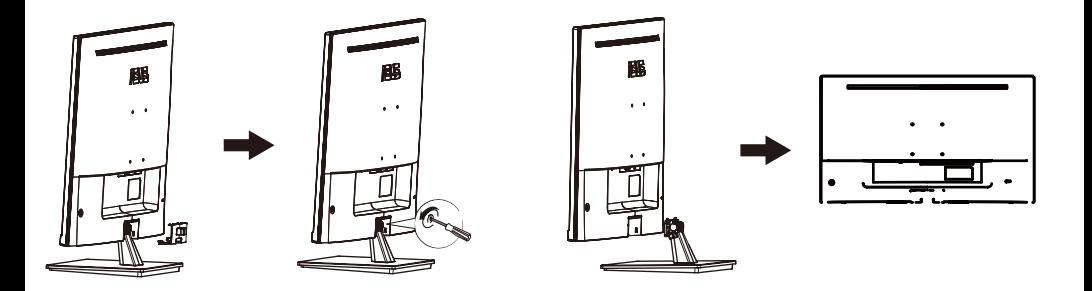

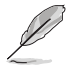

- Комплект для настенного монтажа (100x100 мм) приобретается отдельно.
- Используйте только кронштейн для настенного монтажа UL с минимальным весом / нагрузкой 12 кг (размер винта: M4 x 10 мм).

## <span id="page-13-0"></span>**3.1 Элементы управления экранного меню**

## **3.1.1 Настройка параметров**

- $\overline{\mathsf{s}}$ **Splendid ASUS VP32UQ HDR OFF Стандартный режи HDMI 3840X2160 @60Hz**  $\circledast$ **Стандартный режи sRGB режим** m **Пейзажный режи**  $\overline{\phantom{0}}$ **Театральный режи**  $\overline{\mathbf{e}}$ **Игровой режим Ночной режим Режим Чтени€ Режим Темн. комн.**  $\overline{\phantom{a}}$
- 1. Нажмите кнопку **МЕНЮ** для вызова экранного меню.
- 2. Для перехода меду пунктами меню нажимайте кнопки  $\nabla u \triangle$ . При переходе от одного пункта к другому название пункта выделяется цветом.
- 3. Для выбора выделенного пункта меню нажмите кнопку  $\bullet$  .
- 4. Для выбора нужного параметра используются кнопки  $\nabla$  и  $\blacktriangle$ .
- 5. Для внесения изменений нажмите кнопку , чтобы активировать регулятор, а затем нажимайте кнопки ▼ и ▲, следя за индикаторами в меню.
- 6. Выберите пункт ◀ для возврата к предыдущему меню или●, чтобы принять изменения и вернуться к предыдущему меню.

## <span id="page-14-0"></span>**3.1.2 Описание функций экранного меню**

#### **1. Splendid**

Эта функция содержит восемь параметров настройки, которые можно выбрать по желанию. Для каждого режима имеется функция Сброс, позволяющая вернуться к исходным значениям.

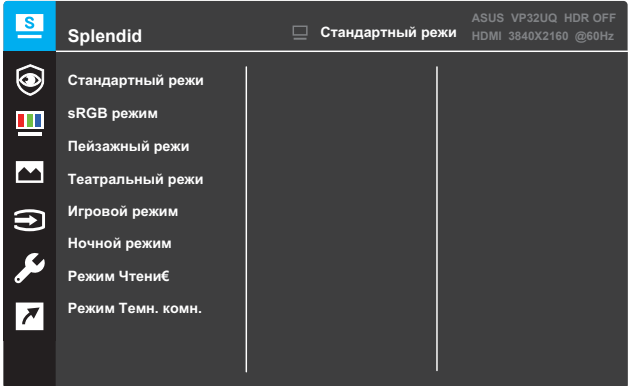

- **Стандартный режим**: этот режим оптимально подходит для редактирования документов с использованием технологии SPLENDID™ Video Intelligence Technology.
- **sRGB режим**: этот режим оптимально подходит для просмотра фотографий и графики с компьютеров.
- **Пейзажный режим**: этот режим оптимально подходит для просмотра фотографий с использованием технологии SPLENDID™ Video Intelligence Technology.
- **Театральный режим**: этот режим оптимально подходит для просмотра фильмов с использованием технологии SPLENDID™ Video Intelligence Technology.
- **Игровой режим**: этот режим оптимально подходит для игр с использованием технологии SPLENDID™ Video Intelligence Technology.
- **Ночной режим**: этот режим оптимально подходит для игр с темными сценами и для просмотра фильмов с использованием технологии SPLENDID™ Video Intelligence Technology.
- **• Режим Чтения**: этот режим оптимально подходит для чтения книг с использованием технологии SPLENDID™ Video Intelligence Technology.
- **Режим Темн. комн.**: Этот режим оптимально подходит для помещений со слабым освещением с использованием технологии SPLENDID™ Video Intelligence Technology.

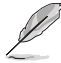

- В режиме Стандартный режим недоступна настройка параметров Насыщенность, Оттенок оболочки, Резкость и ASCR.
- В режиме sRGB недоступна настройка параметров Насыщенность, Цветoвой режим, Оттенок оболочки, Резкость, Яркость, Контрастность и ASCR.
- В режиме Чтение недоступна настройка параметров Насыщенность, Оттенок оболочки, ASCR, Контрастность и Цветoвой режим.

#### **2. Фильтр Cин. св.**

Уменьшение уровня энергии синего света от светодиодной подсветки.

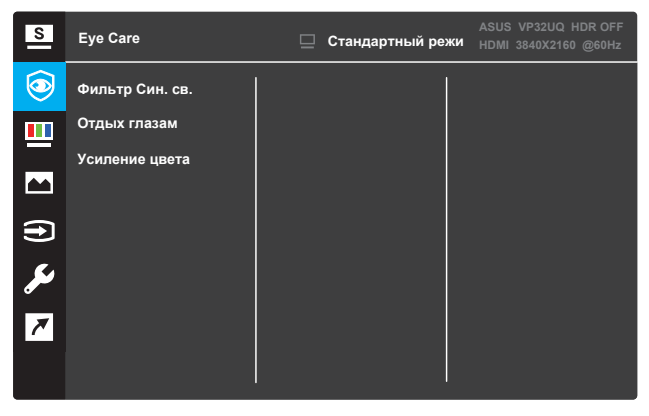

- **•** Синий фильтр света: в этой функции вы можете настроить синий фильтр света от 0 до Max.
	- 0: без изменений.

Макс. : чем выше уровень, тем меньше синего света рассеяно.Когда это происходит?Синий фильтр света активирован, стандартные параметры по умолчаниюРежим автоматически импортируется.Помимо максимального уровня,Яркость настраивается пользователем.Максимальная-оптимизированная настройка.Соответствует требованиям TUV low blue light certification\*.Функция яркости не настраивается пользователем.

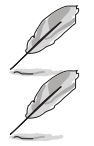

\*При увеличении цвета в значении по умолчанию (50).

Для облегчения нагрузки на глаза обратитесь к следующим ссылкам:

- Пожалуйста, обратитесь к следующим для облегчения нагрузки на глаза :• пользователи должны занять некоторое время от дисплея, если работает в течение длительного времени.Рекомендуется сделать короткий перерыв (не менее 5 минут) после 1 часа непрерывной работы на компьютере.Короткие и частые перерывы являются более эффективными, чем Один более продолжительный перерыв.
- Чтобы минимизировать нагрузку на глаза и сухость в глазах, пользователи должны периодически успокаивать глаз, фокусируясь на объектах, которые находятся далеко.
- Упражнения для глаз могут помочь уменьшить нагрузку на глаза.Повторите эти упражнения часто.Если растяжение глаз продолжается, пожалуйста, обратитесь к врачу.Упражнения для глаз: (1) повторение взгляда вверх и вниз (2) медленно закатывайте глаза (3) переместите глаза диагонали.
- Высокая энергия синего света может привести к напряжению глаз и AMD (возрастная макулярная дегенерация).Фильтр синего света уменьшает до 70% (Макс.) вредный синий свет, чтобы избежать CVS (синдром компьютерного зрения), когда пользователь настраивает фильтр синего света до максимального уровня.

Напоминание об отдыхе: эта функция дает вам напоминание об отдыхе в зависимости от того, сколько вы установили для вашего рабочего времени.Например, если установить a30- минутное рабочее время и всплывающее напоминание появится в верхнем левом углу монитора в течение 5 секунд, когда время вышло.Нажмите любую клавишу, чтобы это напоминание исчезло.

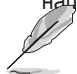

Если эта функция включена, то недоступны следующие функции: Splendid Demo Mode, GamePlus, QuickFit

**• Цветовое увеличение: диапазон регулировки цветового увеличения от 0 до 100.**

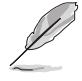

- Эта функция недоступна при выборе режима sRGB в великолепном меню.
- Эта функция недоступна, если в меню оттенок кожи выбран красный или желтый цвет.

#### **3. Цвет**

Выбор нужного режима цветопередачи.

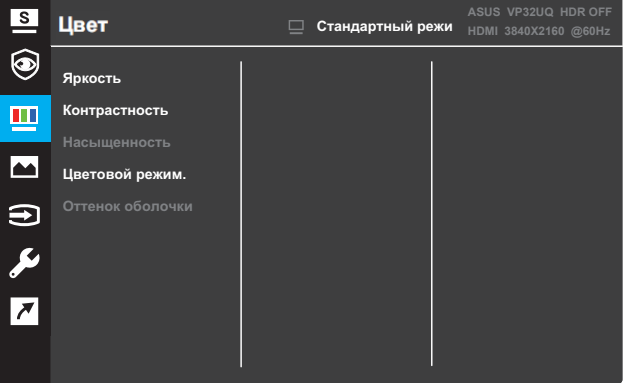

- **• Яркость**: настройка уровня яркости. Диапазон значений от 0 до 100.
- **• Контрастность**: настройка уровня контрастности. Диапазон значений от 0 до 100.
- **• Насыщенность**: настройка уровня насыщенности. Диапазон значений от 0 до 100.
- **• Цветoвой режим**: выбор нужной температуры цвета. Доступные функции: **Холодный**, **Обычный**, **Теплый** и **Пользовательский**.

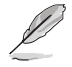

- В режиме Пользовательский уровни цветов R (красный), G (зеленый) и B (синий) могут быть настроены пользователем; диапазон значений: от 0 до 100.
- **• Оттенок оболочки**: выбор оттенка телесных тонов. Доступные функции: **Красноватый**, **Естественный** и **Желтоватый**.

#### **4. Изображ.**

Настройка параметров: резкость, Trace Free, формат экрана, VividPixel, ASCR, Adaptive-Sync (только у HDMI) ,HDR.

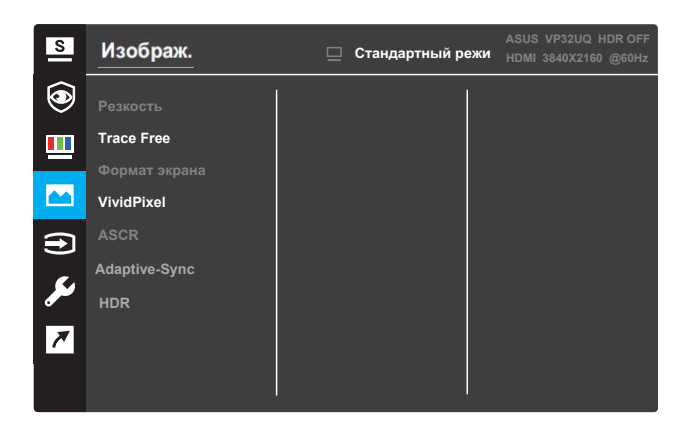

- **Резкость**: настройка резкости изображения. Диапазон значений от 0 до 100.
- **Trace Free**: снижение времени отклика экрана с помощью технологии разгона матрицы. Диапазон значений от 0 до 100.
- **Формат экрана**: выбор формата экрана **«Полный экран**», «**4:3»** или «**Растягивание**».

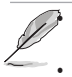

• Режим 4:3 доступен только в том случае, если входной сигнал имеет формат 4:3.

• Режим Растягивание поддерживается только для входа HDMI.

- **VividPixel**: эксклюзивная технология ASUS, обеспечивающая реалистичную графику для кристально четкого и детального воспроизведения изображений. Диапазон значений от 0 до 100.
- **• ASCR**: выберите режим **Вкл.** или **Выкл.** для включения или отключения функции динамической настройки контрастности.
- **• Adaptive-Sync** (только у HDMI): Выберите ON или OFF, чтобы включить или отключить динамический диапазон частоты обновления от 60 Гц.
- **• HDR**: Высокий динамический диапазон.Содержит два режима HDR (ASUS Cinema HDR & ASUS Gaming HDR).Функция HDR будет заблокирована при подключении к видеофайлу AMD FreeSync2 HDR.

#### **5. Выбор входа**

Выбор источника входного сигнала.

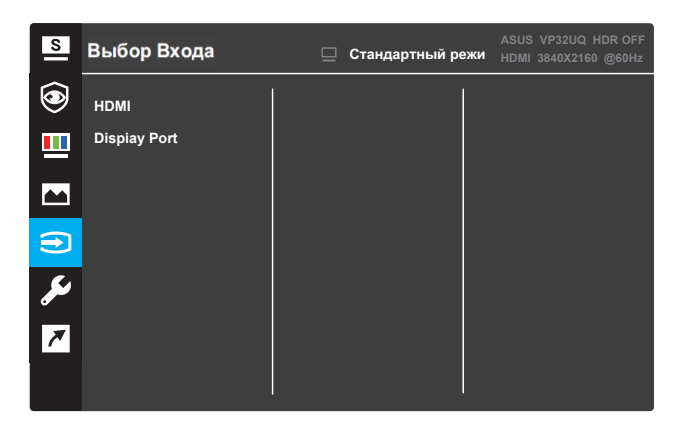

#### **6. Настройка СИСТЕМА**

Настройка системных параметров.

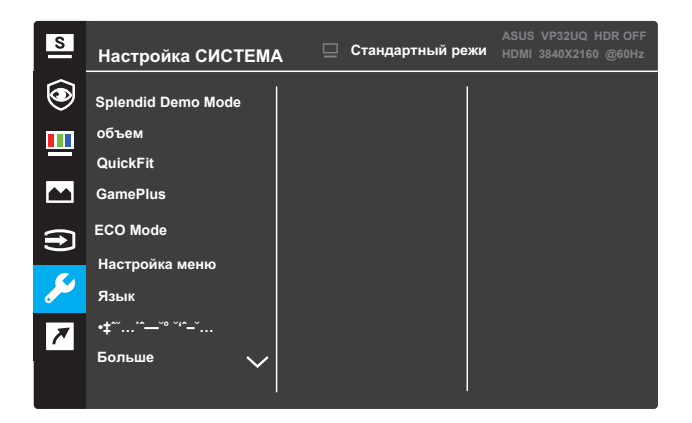

(Стр. 1/2)

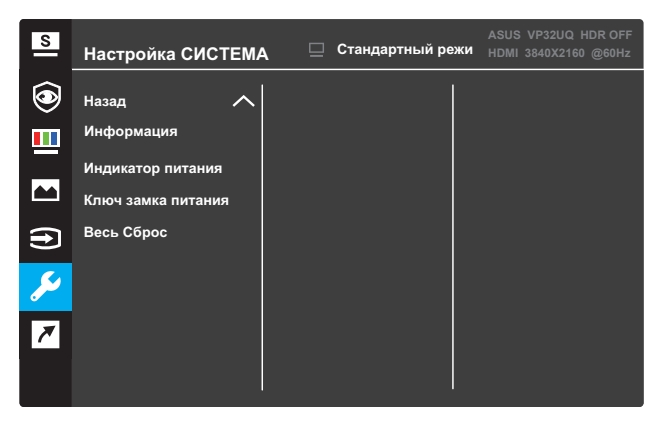

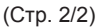

- **Splendid Demo Mode**: Активируйте демонстрационный режим для функции Splendid.
- **•** объем: диапазон регулировки от 0 до 100.
- **• GamePlus**: Активируйте счетчик перекрестия, таймера или счетчика FPS или функцию выравнивания дисплея.
- **• QuickFit**: См. 3.1.2.2 Функция QuickFit.
- **ECO Mode**: активируйте экологический режим для экономии энергии.
- **• OSD Setup** : Отрегулируйте время ожидания экранного меню, DDC / CI и прозрачность экранного меню.
- **• Язык**: выберите язык экранного меню.
- **Блокировка кнопки**: Нажмите и удерживайте вторую кнопку справа более пяти секунд, чтобы активировать функцию блокировки кнопки.
- **Информация**: отображение информации о мониторе.
- **•** Назад: возврат предыдущей страницы настроек системы.
- **•** Больше: вернуться на следующую страницу настроек системы.
- **Индикатор питания**: Включите / выключите светодиодный индикатор питания.
- **•** Ключ замка питания: Отключить / включить кнопку питания.
- **Сброс всех**: выберите ДА, чтобы вернуть все настройки к заводским настройкам по умолчанию.

#### **7. Ярлык**

Назначение функции двум кнопкам быстрого вызова.

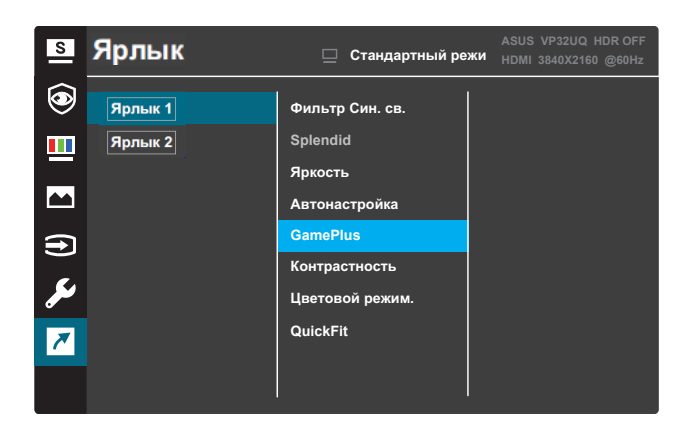

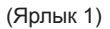

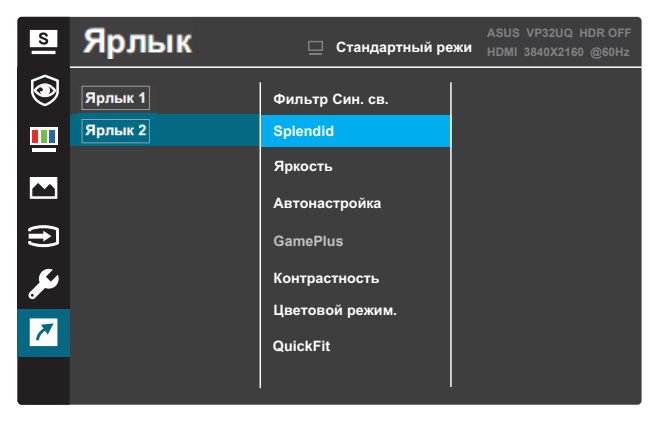

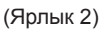

• ярлык 1: назначить функцию на клавишу ярлыка 1.Доступные опции: синий фильтр света, великолепный, яркость, контраст, выбор входных данных, температура цвета, объем,GamePlus,QuickFit, напоминание отдыха, увеличение цвета, и.По умолчанию задано значение Input Select,. • ярлык 2: назначить функцию на клавишу ярлыка 2.Доступные опции: синий фильтр света, Splendid, яркость, контраст, выбор входных данных, температура цвета, объем,GamePlus,QuickFit, напоминание отдыха, увеличение цвета, настройка по умолчанию яркость.

## **3.1.2.1 Функция GamePlus**

Функция GamePlus предоставляет инструментарий и создает лучшую игровую среду для пользователей при игре в разные типы игр. Наложение перекрестия с 6 различными вариантами перекрестия позволяет выбрать тот, который лучше всего подходит для игры, в которую вы играете. Есть также экранный таймер, который вы можете расположить слева от дисплея, чтобы вы могли отслеживать истекшее игровое время; а счетчик FPS (кадров в секунду) позволяет узнать, насколько плавно идет игра. Выравнивание дисплея отображает выравнивающие линии на 4 сторонах экрана, служа простым и удобным инструментом для идеального выравнивания нескольких мониторов.

Чтобы активировать GamePlus:

- 1. Нажмите кнопку **Меню**, чтобы активировать экранное меню.
- 2. Нажмите кнопку ▼ или ▲, чтобы выбрать Ярлык. Затем нажмите кнопку, чтобы войти в контекстное меню.
- 3. Нажмите кнопку ▼ или ▲, чтобы выбрать Ярлык 1 или Ярлык 2.
- 4. Нажмите кнопку√, чтобы войти в подменю Ярлык 1 или Ярлык 2.
- 5. Нажмите кнопку ▼ или ▲. чтобы выбрать **GamePlus**. Затем нажмите кнопку, чтобы подтвердить подменю **GamePlus**.
- 6. Нажмите кнопку < или >, чтобы выбрать перекрестие, таймер, счетчик кадров в секунду или выравнивание дисплея. Затем нажмите кнопку √, чтобы подтвердить выбор.
- 7. Нажмите кнопку ▲ несколько раз, чтобы выйти из экранного меню.
- 8. Нажмите назначенную комбинацию клавиш 1 или 2, чтобы активировать главное меню GamePlus.

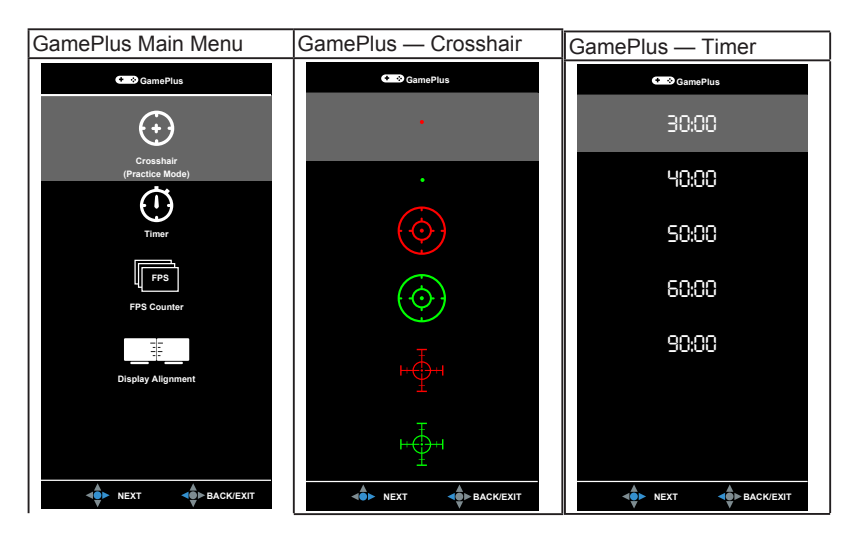

## **3.1.2.2 Функция QuickFit**

Функция QuickFit позволяет вывести на экран шаблоны трех типов: (1)

Сетка (2) Размер бумаги.(3) Размер фотографии.

1. Сетка: позволяет дизайнерам и пользователям организовать содержимое и структуру на одной странице, сохраняя единообразие внешнего вида.

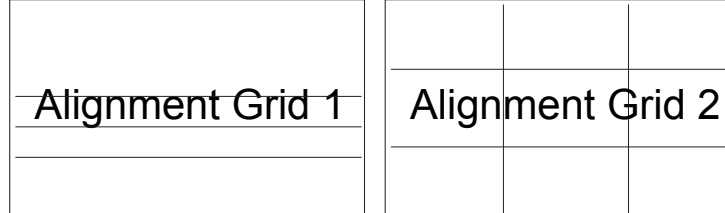

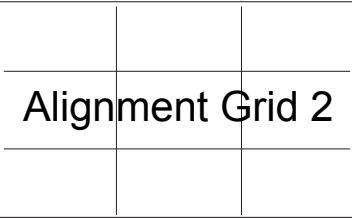

2. Формат бумаги: помогает просмотреть на экране документ в фактическом размере.

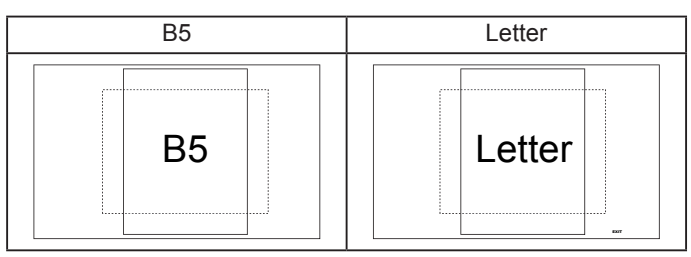

3. Размер фотографии: позволяет фотографам и другим пользователям просматривать и редактировать фотографии с соблюдением точного фактического размера на экране.

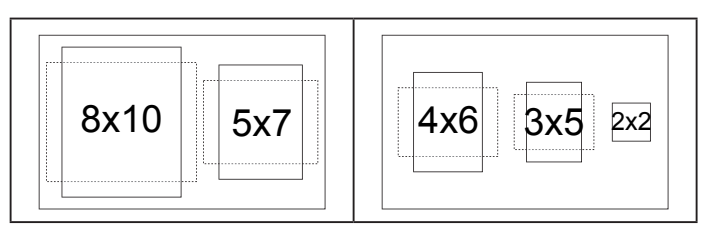

# **3.2 Характеристики**

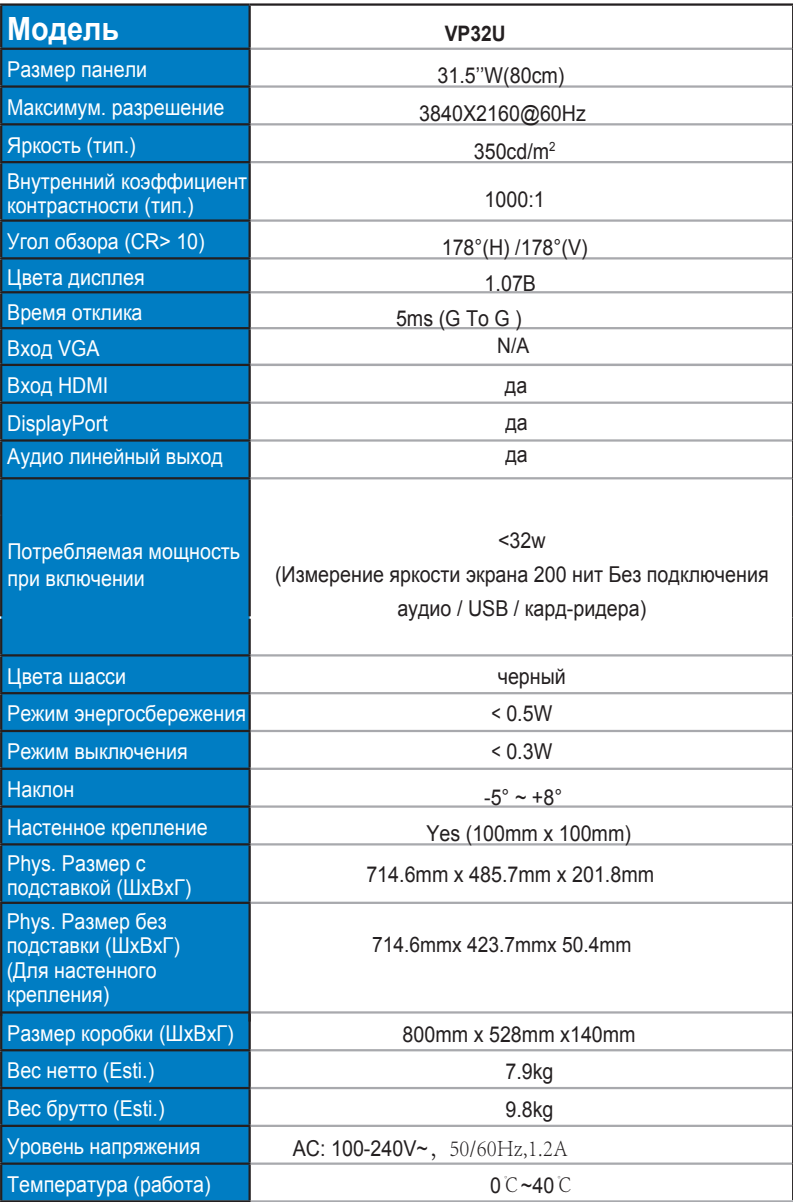

# **3.3 Поиск и устранение неполадок (ответы на вопросы)**

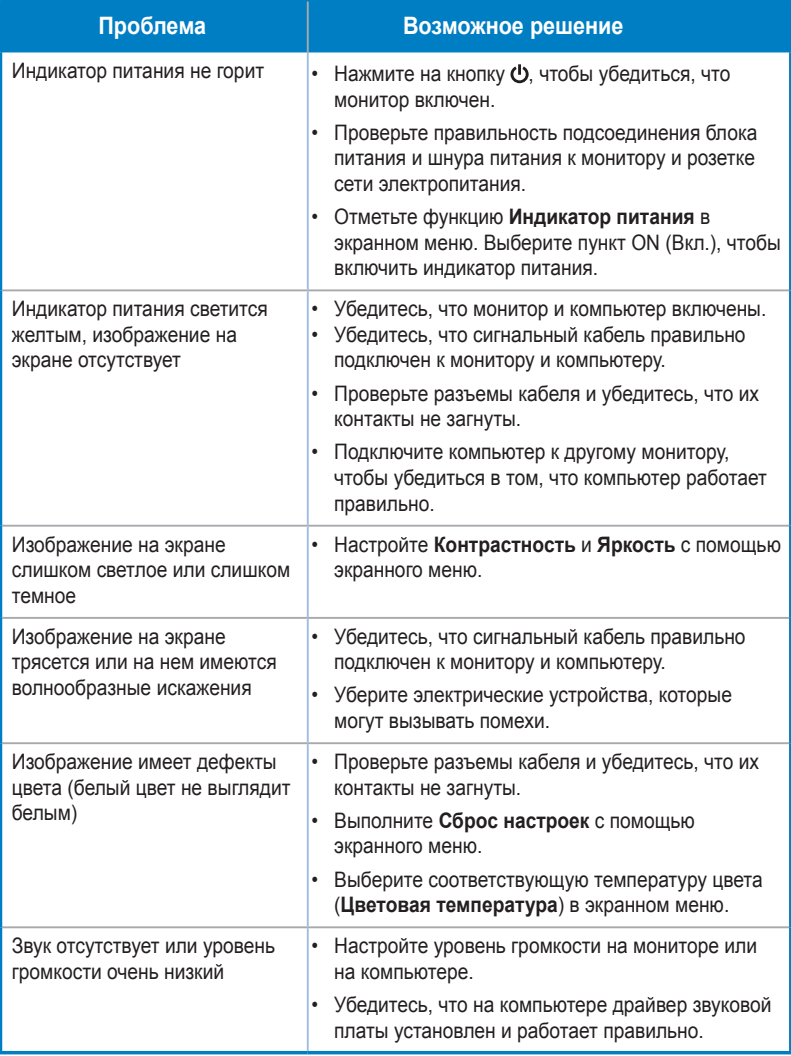

# В.4 Список поддержи

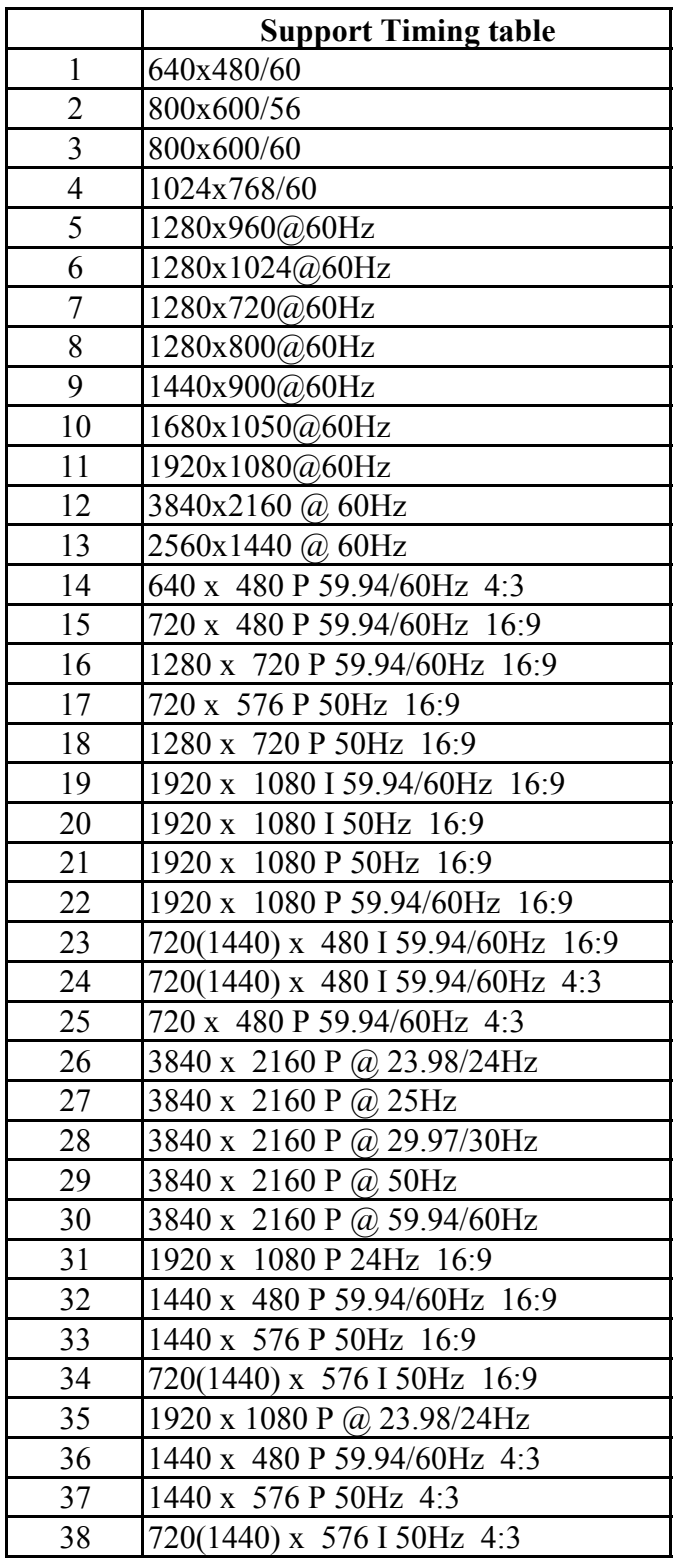